#### Introduction

This guide can be useful to understand process of simple texture modding (replacing of textures). I myself have done only texture replacements mods and don't know specific details about models, animations.

CREDITS for other modders, who shared their knowledge and for authors of tools, as without their soft nothing could be possible[: hypermorphic](https://www.nexusmods.com/assassinscreedodyssey/users/10781498) , [Makacha,](https://www.nexusmods.com/users/49223398) [tholwin,](https://www.nexusmods.com/assassinscreedvalhalla/users/6544274) [Fuse00,](https://www.nexusmods.com/assassinscreedvalhalla/users/6052912) pineapples721/theawesomecoder61

#### Tools

Links actual on 2022-09-17

**ACViewer** (assets browser)<https://discord.gg/rEGFmc2g>

forgeNames.bin - filenames for ACV 1.[4 https://drive.google.com/file/d/1-](https://drive.google.com/file/d/1-YPK5YDCMc7JW6XNQqvEfNsAoJBKA3sf/view?usp=sharing) [YPK5YDCMc7JW6XNQqvEfNsAoJBKA3sf/view?usp=sharing](https://drive.google.com/file/d/1-YPK5YDCMc7JW6XNQqvEfNsAoJBKA3sf/view?usp=sharing)

oo2core\_7\_win64.dll – search or look at ACViewer discord channel.

**Blacksmith** (AC Resources explorer/extractor)<http://t-poses.com/bs/>

Blacksmith Discord server <https://discord.gg/tjyCvcP>

**HxD** (Hex editor)<https://mh-nexus.de/en/hxd/>

**Notepad++** (text editor[\) https://notepad-plus-plus.org/downloads/](https://notepad-plus-plus.org/downloads/)

**Forger (patch manager)** <https://www.nexusmods.com/assassinscreedodyssey/mods/42>

**Raw texture previewer/converter** <https://zenhax.com/viewtopic.php?t=7099>

**NVIDIA Texture Tools** <https://developer.nvidia.com/nvidia-texture-tools-exporter>

Standalone or Adobe Photoshop Plugin

OR you can use Intel® Texture Works Plugin for Photoshop [https://gametechdev.github.io/Intel-Texture-Works-](https://gametechdev.github.io/Intel-Texture-Works-Plugin/)[Plugin/](https://gametechdev.github.io/Intel-Texture-Works-Plugin/)

**Texconv** - I cannot recommend it for bugs/artefacts, but it can be useful in some cases

<https://github.com/Microsoft/DirectXTex/wiki/Texconv>

DirectXTex texture processing library<https://github.com/microsoft/DirectXTex>

**Texture editor** – on your choice Photoshop / Krita / GIMP / etc.

## Preparation

Paths (my paths are for example):

*path\_to\_game* = c:\Games\Assassin's Creed Valhalla\

path\_to\_patches = c:\Games\Assassin's Creed Valhalla\ForgerPatches\

#### **STEP ACViewer**

Copy ACViewer.exe, oo2core\_7\_win64.dll, forgeNames.bin to *path\_to\_game*

Run ACViewer.exe first time and wait while it creates index files (text format) with all file IDs and names.

The difference in creating index files without forgeNames.bin you can see in line with non-readable filename:

<del>q</del>Search "0x0000014AF610E5FC" (1 hit in 1 file of 156 searched)<br>□ C:\Games\Assassin's Creed Valhalla\DataPC\_SharedGroup\_00.forge.index (1 hit)<br>└ Line 61955: 0x0000014AF610E5FC: CE\_P\_Bayek\_Ezio\_BodyTop\_DiffuseMap\_TopMip\_1

- USING MORE CONSULTING THE LAND THAT IN THE USING THE CONSULTING CONSULTING CONSULTING CONSULTING CONSULTING<br>- Line 61955: 0x0000014AF610E5FC: BCF0DCAB7018570A2F577A40901EC7F6E3460610B1AC3D90253C5096C509352DF5920B6BD2D5

#### **STEP Blacksmith**

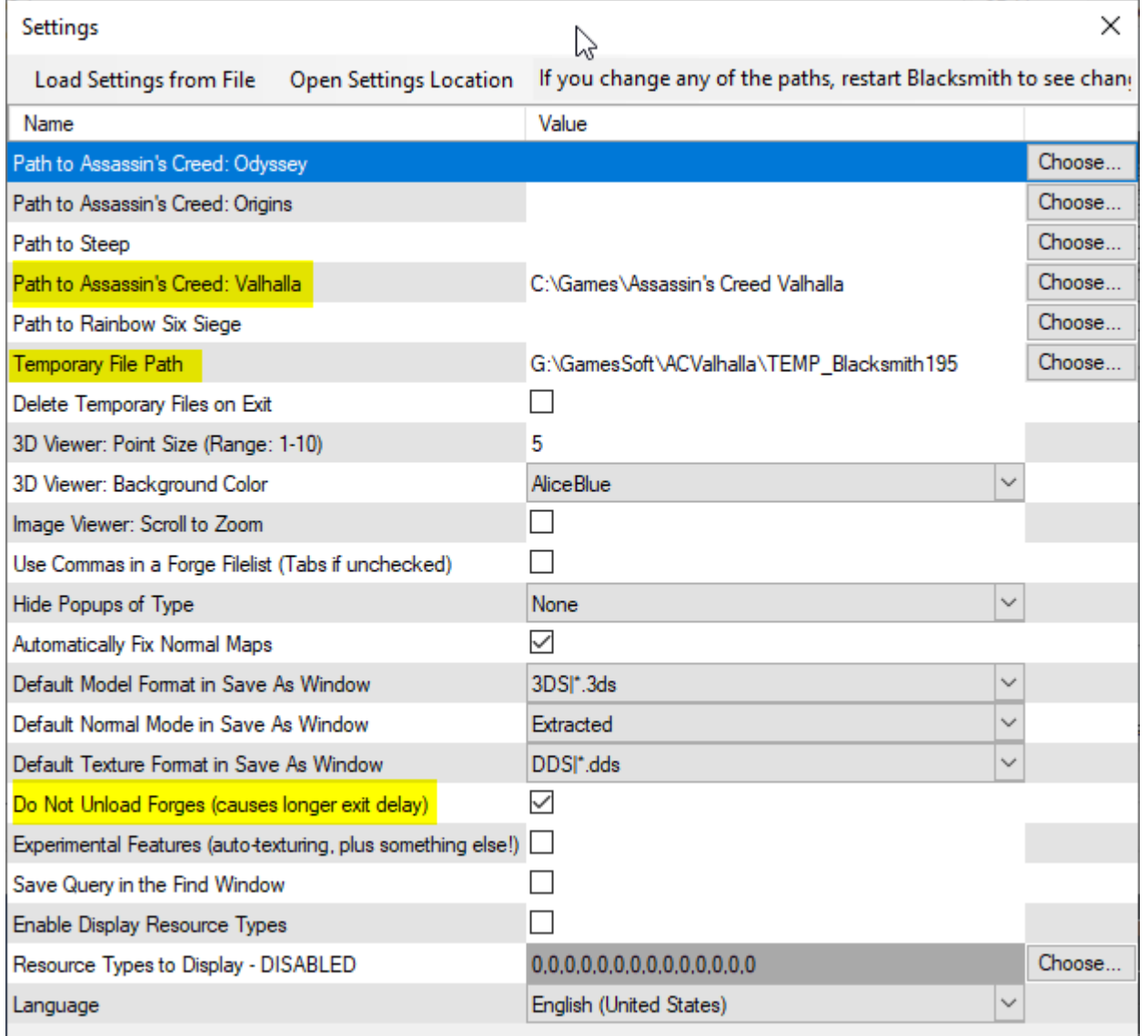

Temporary File Path – here goes extracted acv files.

Do Not Unload Forges – you will need many forger files open at the same time for comfort work.

## How to find game files IDs

Notepad++ Menu – OR Ctrl+Shift+F

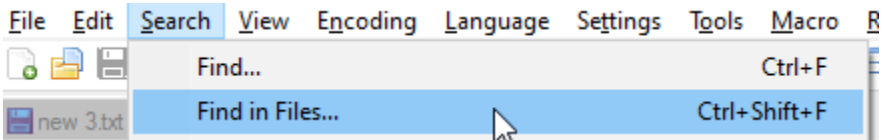

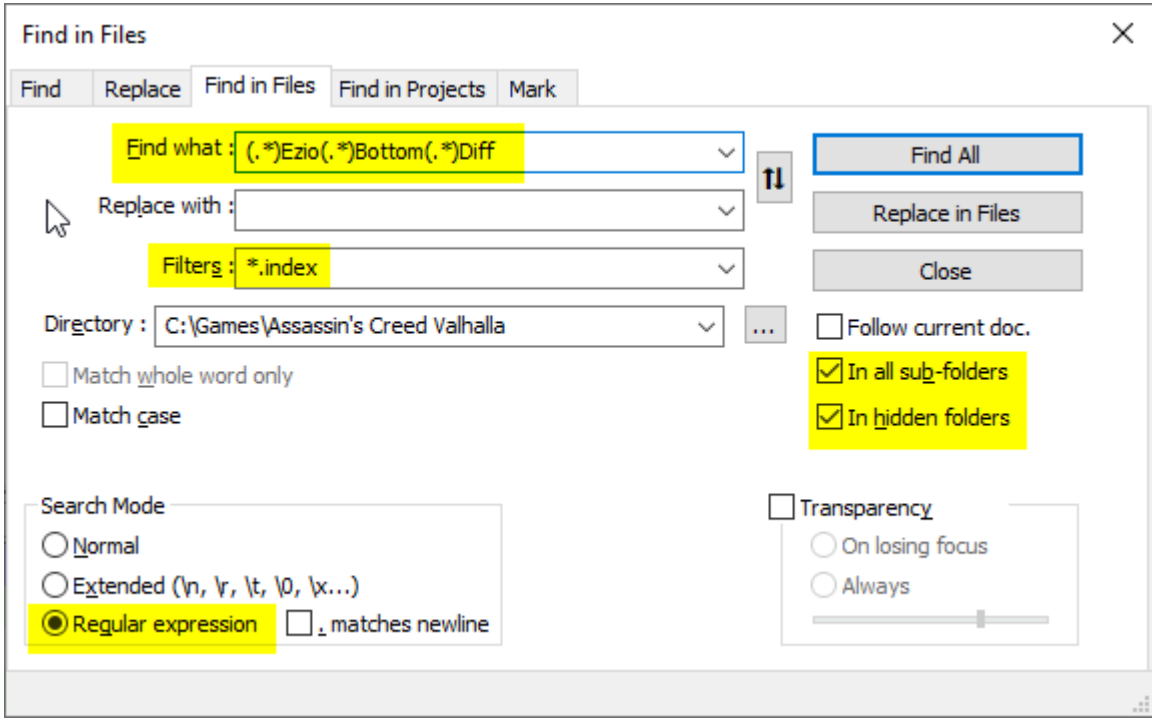

#### Find what – regex

The result:

Search "(.\*)Ezio(.\*)Bottom(.\*)Diff" (29 hits in 13 files of 156 searched) C:\Games\Assassin's Creed Valhalla\DataPC\_211\_dlc\_patch\_01.forge.index (1 hit) Line 17061: 0x0000014AF610E5D1: CE\_P\_Bayek\_Ezio\_BodyBottom\_DiffuseMap.TextureMap C:\Games\Assassin's Creed Valhalla\DataPC\_211\_dlc\_SharedGroup\_00\_patch\_01.forge.index (1 hit) Line 2622: 0x0000014AF610E5D1: CE\_P\_Bayek\_Ezio\_BodyBottom\_DiffuseMap.TextureMap C:\Games\Assassin's Creed Valhalla\DataPC\_ACK\_DLC\_Francia\_patch\_01.forge.index (1 hit) Line 149876: 0x0000014AF610E5D1: CE\_P\_Bayek\_Ezio\_BodyBottom\_DiffuseMap.TextureMap C:\Games\Assassin's Creed Valhalla\DataPC\_ACK\_DLC\_Ireland\_patch\_01.forge.index (1 hit) Line 101349: 0x0000014AF610E5D1: CE\_P\_Bayek\_Ezio\_BodyBottom\_DiffuseMap.TextureMap C:\Games\Assassin's Creed Valhalla\DataPC\_SharedGroup\_00.forge.index (3 hits) Line 61928: 0x0000014AF610E5D1: CE\_P\_Bayek\_Ezio\_BodyBottom\_DiffuseMap.TextureMap Line 61932: 0x0000014AF610E5DD: CE\_P\_Bayek\_Ezio\_BodyBottom\_DiffuseMap\_TopMip\_0.CompiledMip Line 61934: 0x0000014AF610E5DF: CE\_P\_Bayek\_Ezio\_BodyBottom\_DiffuseMap\_TopMip\_1.CompiledMip C:\Games\Assassin's Creed Valhalla\DataPC\_SharedGroup\_00\_patch\_01.forge.index (1 hit) Line 3358: 0x0000014AF610E5D1: CE\_P\_Bayek\_Ezio\_BodyBottom\_DiffuseMap.TextureMap C:\Games\Assassin's Creed Valhalla\dlc\_20\DataPC\_ACK\_DLC\_Ireland.forge.index (3 hits) Line 951157: 0x0000014AF610E5D1: CE\_P\_Bayek\_Ezio\_BodyBottom\_DiffuseMap.TextureMap Line 951161: 0x0000014AF610E5DD: CE\_P\_Bayek\_Ezio\_BodyBottom\_DiffuseMap\_TopMip\_0.CompiledMip Line 951163: 0x0000014AF610E5DF: CE\_P\_Bayek\_Ezio\_BodyBottom\_DiffuseMap\_TopMip\_1.CompiledMip C:\Games\Assassin's Creed Valhalla\dlc\_207\DataPC\_ACK\_DLC\_Francia.forge.index (3 hits) Line 667879: 0x0000014AF610E5D1: CE\_P\_Bayek\_Ezio\_BodyBottom\_DiffuseMap.TextureMap Line 667883: 0x0000014AF610E5DD: CE\_P\_Bayek\_Ezio\_BodyBottom\_DiffuseMap\_TopMip\_0.CompiledMip Line 667885: 0x0000014AF610E5DF: CE\_P\_Bayek\_Ezio\_BodyBottom\_DiffuseMap\_TopMip\_1.CompiledMip C:\Games\Assassin's Creed Valhalla\dlc\_211\DataPC\_211\_dlc.forge.index (3 hits) Line 77439: 0x0000014AF610E5D1: CE\_P\_Bayek\_Ezio\_BodyBottom\_DiffuseMap.TextureMap Line 77443: 0x0000014AF610E5DD: CE\_P\_Bayek\_Ezio\_BodyBottom\_DiffuseMap\_TopMip\_0.CompiledMip Line 77445: 0x0000014AF610E5DF: CE\_P\_Bayek\_Ezio\_BodyBottom\_DiffuseMap\_TopMip\_1.CompiledMip C:\Games\Assassin's Creed Valhalla\dlc\_211\DataPC\_211\_dlc\_SharedGroup\_00.forge.index (3 hits) Line 55649: 0x0000014AF610E5D1: CE\_P\_Bayek\_Ezio\_BodyBottom\_DiffuseMap.TextureMap Line 55653: 0x0000014AF610E5DD: CE\_P\_Bayek\_Ezio\_BodyBottom\_DiffuseMap\_TopMip\_0.CompiledMip Line 55655: 0x0000014AF610E5DF: CE\_P\_Bayek\_Ezio\_BodyBottom\_DiffuseMap\_TopMip\_1.CompiledMip C:\Games\Assassin's Creed Valhalla\dlc\_232\DataPC\_232\_dlc.forge.index (3 hits) Line 45298: 0x0000014AF610E5D1: CE\_P\_Bayek\_Ezio\_BodyBottom\_DiffuseMap.TextureMap Line 45302: 0x0000014AF610E5DD: CE\_P\_Bayek\_Ezio\_BodyBottom\_DiffuseMap\_TopMip\_0.CompiledMip

Line 45304: 0x0000014AF610E5DF: CE\_P\_Bayek\_Ezio\_BodyBottom\_DiffuseMap\_TopMip\_1.CompiledMip C:\Games\Assassin's Creed Valhalla\dlc\_35\DataPC\_35\_dlc.forge.index (3 hits) Line 42165: 0x0000014AF610E5D1: CE\_P\_Bayek\_Ezio\_BodyBottom\_DiffuseMap.TextureMap Line 42169: 0x0000014AF610E5DD: CE\_P\_Bayek\_Ezio\_BodyBottom\_DiffuseMap\_TopMip\_0.CompiledMip Line 42171: 0x0000014AF610E5DF: CE\_P\_Bayek\_Ezio\_BodyBottom\_DiffuseMap\_TopMip\_1.CompiledMip C:\Games\Assassin's Creed Valhalla\dlc\_35\DataPC\_35\_dlc\_SharedGroup\_00.forge.index (3 hits) Line 37830: 0x0000014AF610E5D1: CE\_P\_Bayek\_Ezio\_BodyBottom\_DiffuseMap.TextureMap Line 37834: 0x0000014AF610E5DD: CE\_P\_Bayek\_Ezio\_BodyBottom\_DiffuseMap\_TopMip\_0.CompiledMip Line 37836: 0x0000014AF610E5DF: CE\_P\_Bayek\_Ezio\_BodyBottom\_DiffuseMap\_TopMip\_1.CompiledMip

The best quality texture is TopMip\_0. As we see, it is included in few forger files. Later we must patch all instances to exclude bugs.

# View in ACViewer

Open TitleScreen world (min records).

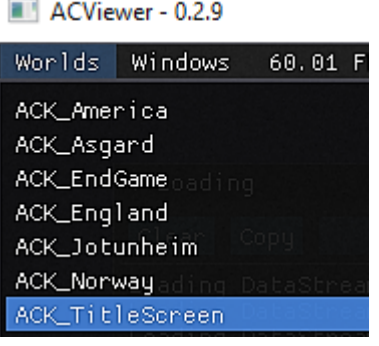

Add hex file ID and data browser will be able to open it.

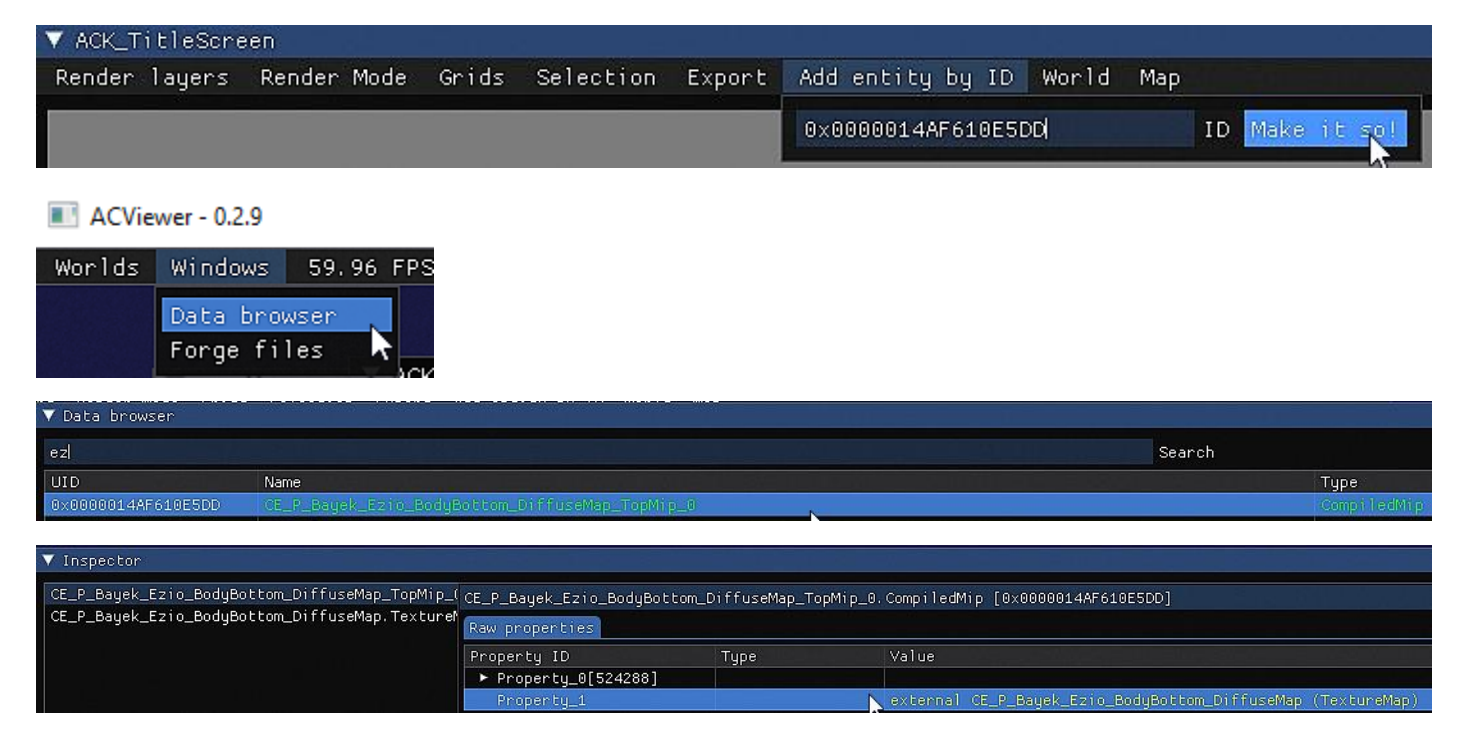

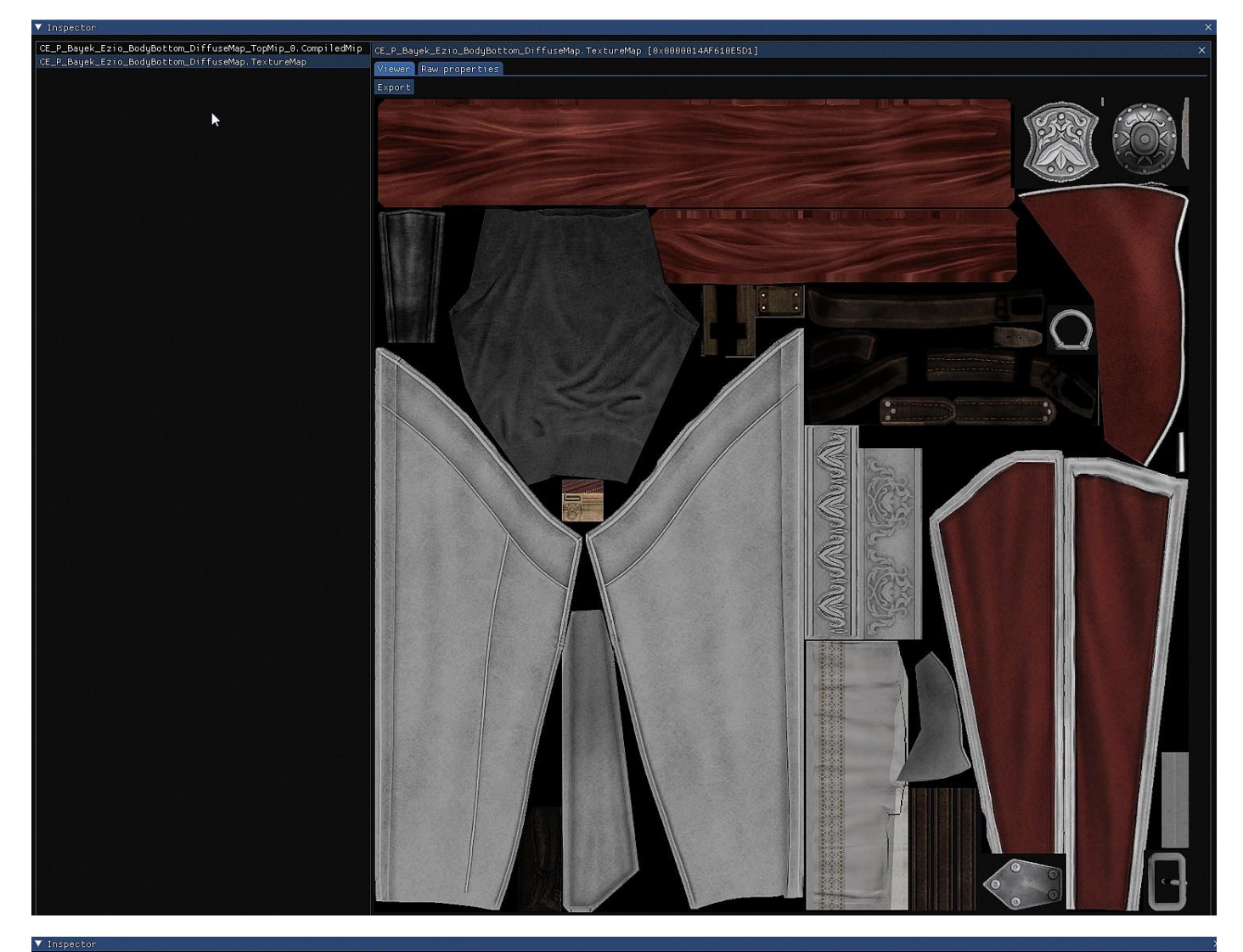

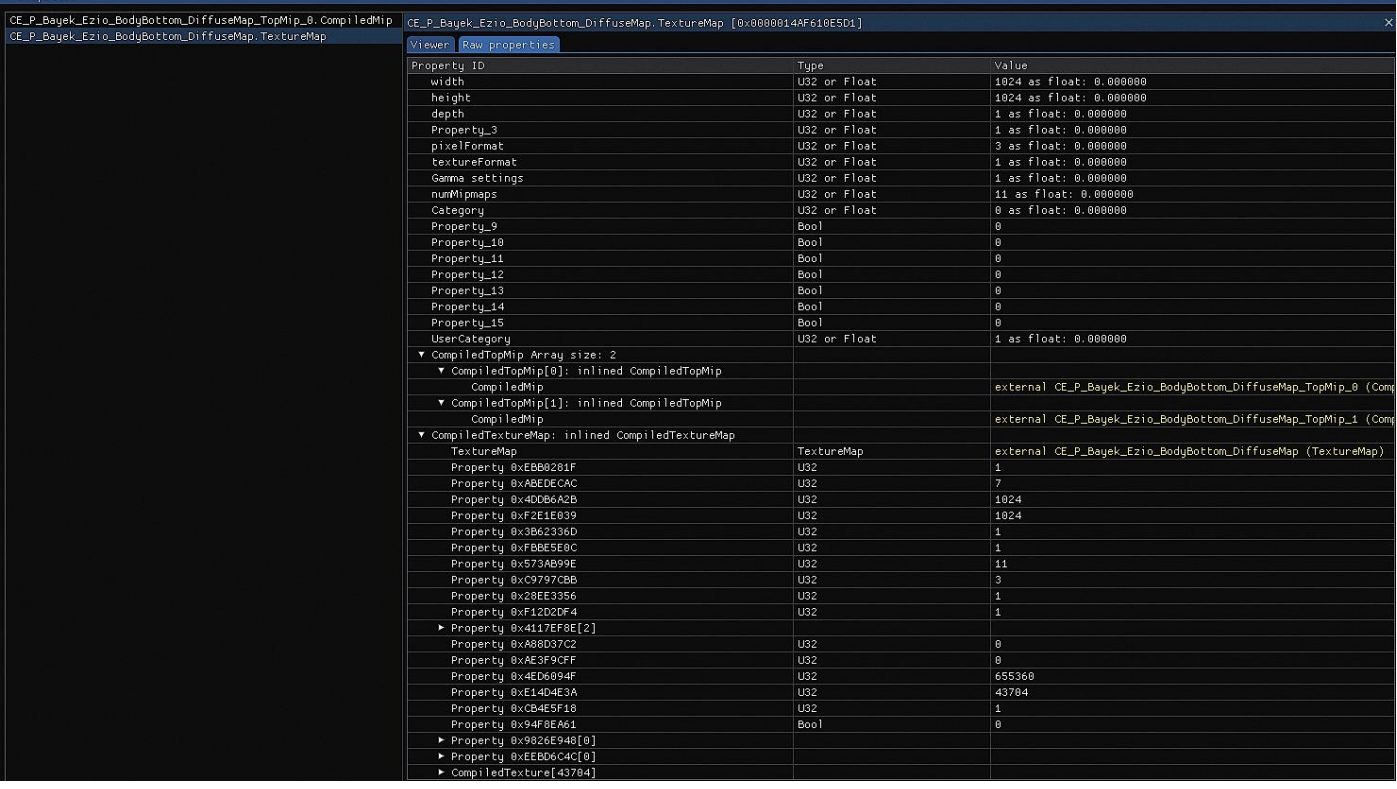

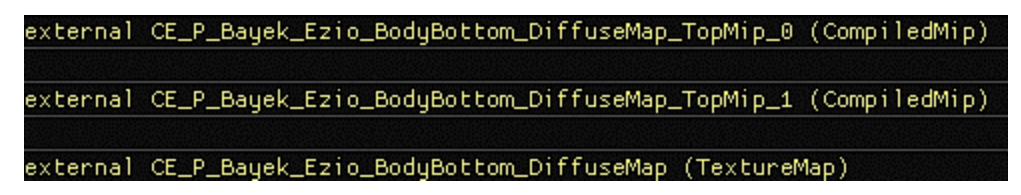

Textures in ACValhalla usually have 3 files – TopMip\_0 (no mipmaps) – best quality, TopMip\_1 (no mipmaps) and all other mipmaps. You can save your texture as 3 files to match originals or as one with mipmaps – the difference is in how you define offsets for forger manager.

### How to extract files from forger archive

Open Blacksmith and then open forger file, that was show in search result

Search "0x0000014AF610E5DD" (9 hits in 9 files of 156 searched) C:\Games\Assassin's Creed Valhalla\DataPC\_SharedGroup\_00.forge.index (1 hit) Line 61932: 0x0000014AF610E5DD: CE\_P\_Bayek\_Ezio\_BodyBottom\_DiffuseMap\_TopMip\_0.CompiledMip

**0x0000014AF610E5DD** – is file ID in 16 base system. To use it in Blacksmith you must convert it to decimal value 1421467510237. For example in calculator SpeedCrunch.

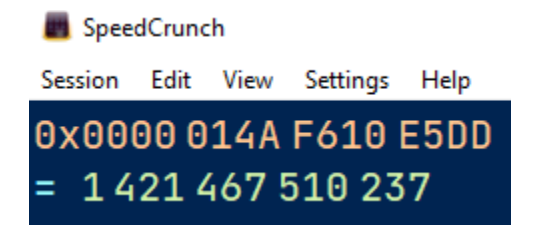

& Blacksmith

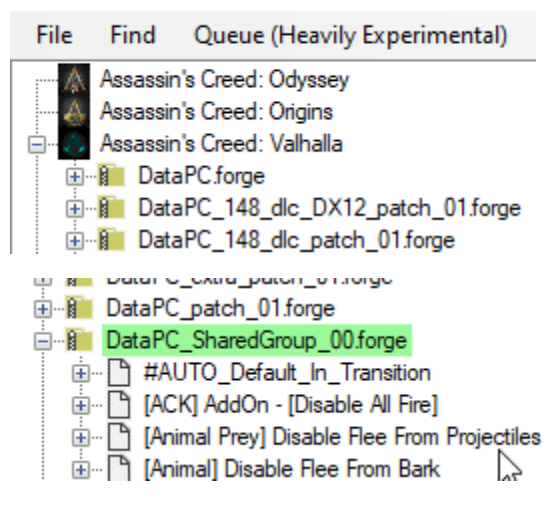

Now open search form and enter decimal file ID.

Before last game updates, ACViewer was not must have tool, as Blacksmith can be able to find by names, but for now, many files are shown without their names and we need to use ACViewer index files to find something.

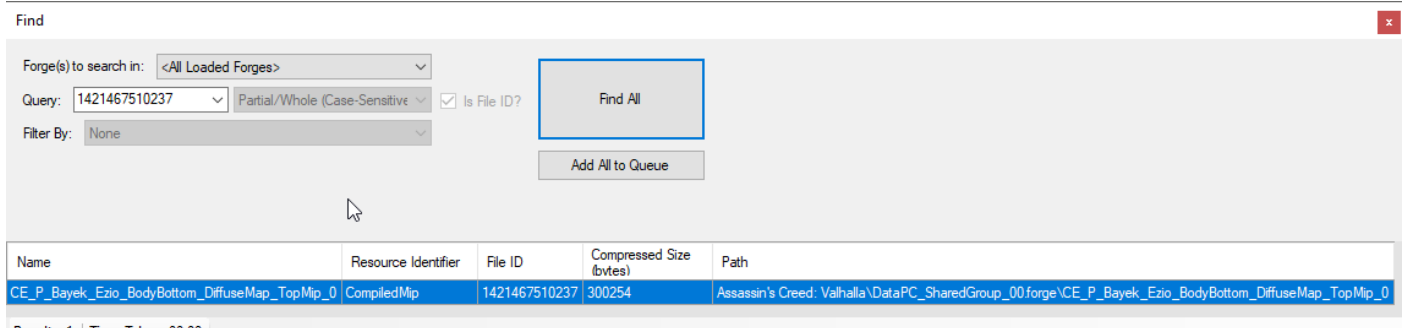

 ${\sf Results:1} \hspace{1mm} | \hspace{1mm} {\sf Time} \hspace{1mm} {\sf Taken:00:00} \hspace{1mm}$ 

Double click on result entry will position browser to file.

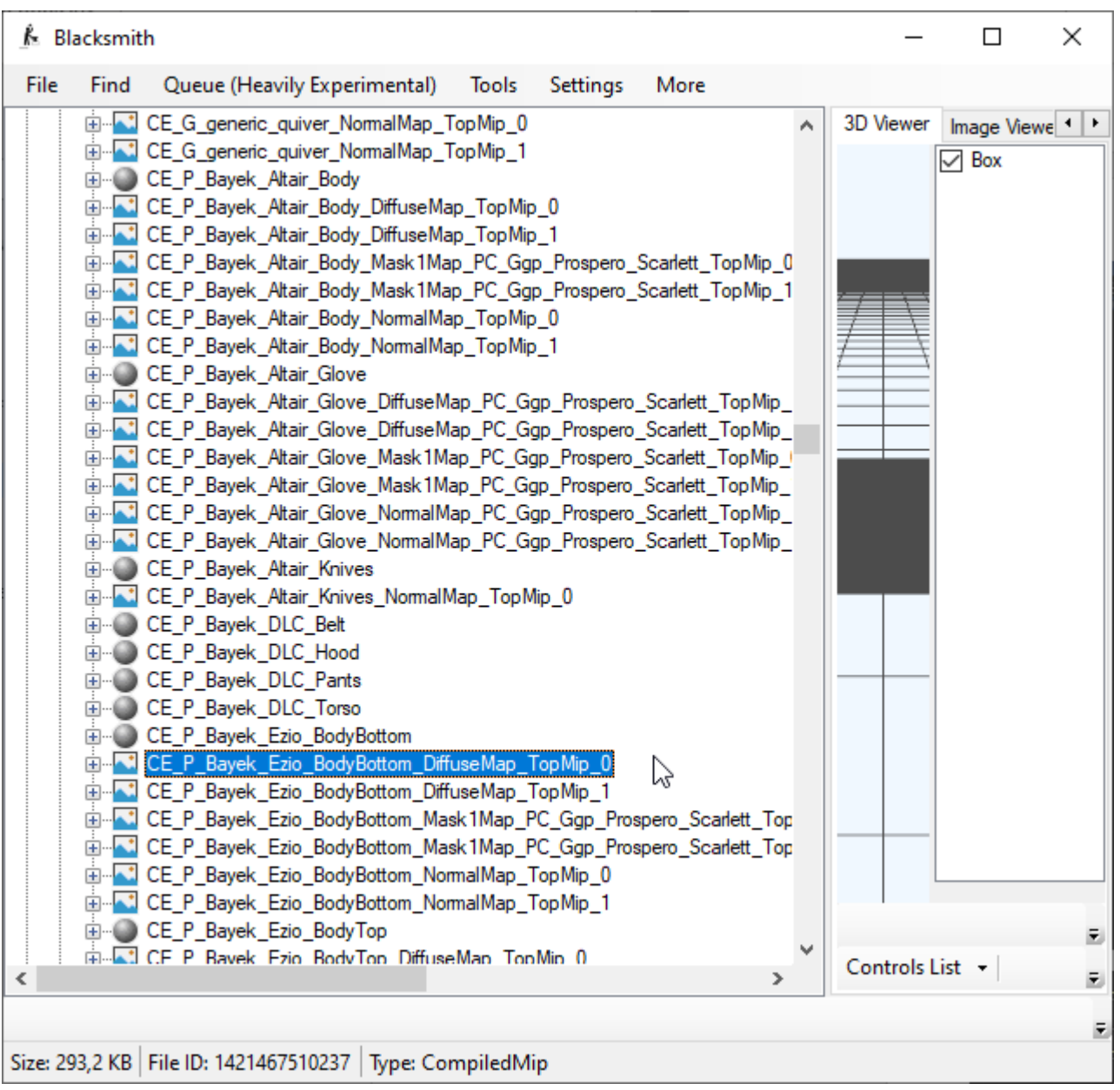

Clicking on file will auto save acv file in *Temporary File Path* in subfolder with forger name.

# Extracting dds texture from acv file

Viewing and saving textures with Blacksmith worked with Origins and Odyssey, early versions of Valhalla, but now it is broken.

Open acv in hex file editor.

How to find hex offsets for Mip 0 and Mip 1 (they are the same so you have to find only one of them):

Find the second occurrence of this values - "A3 87 4B 1D"

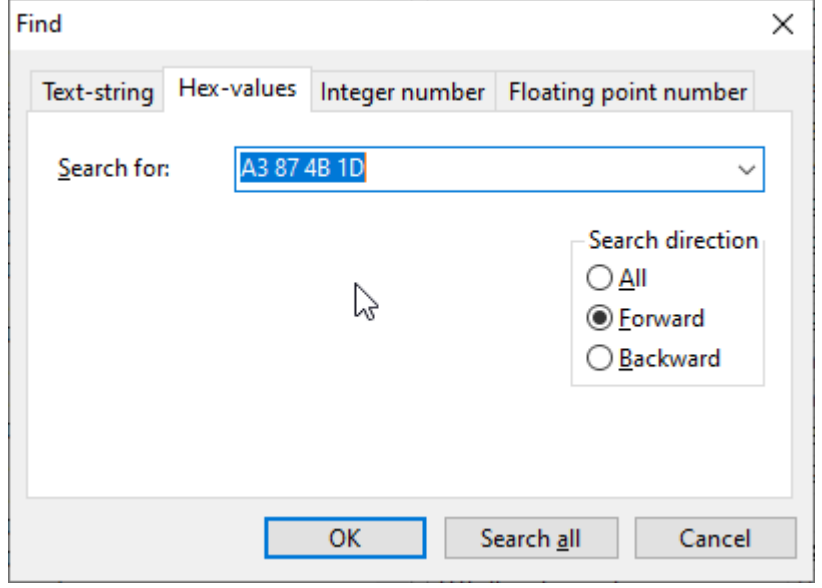

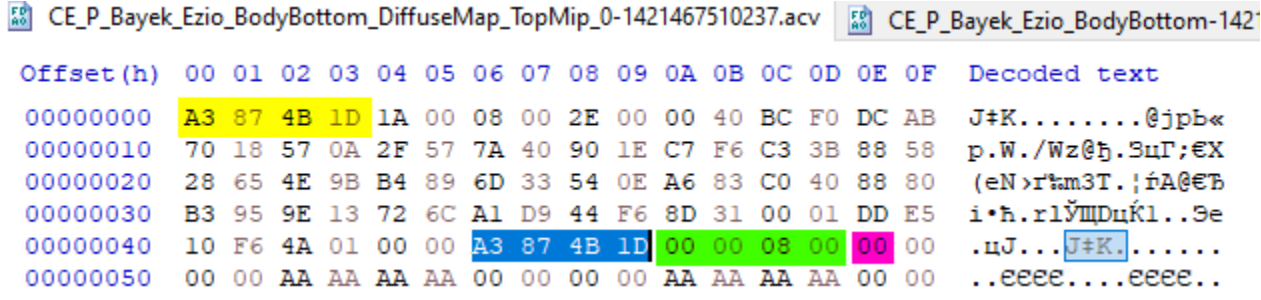

Skip 4 bytes after second occurrence  $-4E$  is offset, from here starts dds data.

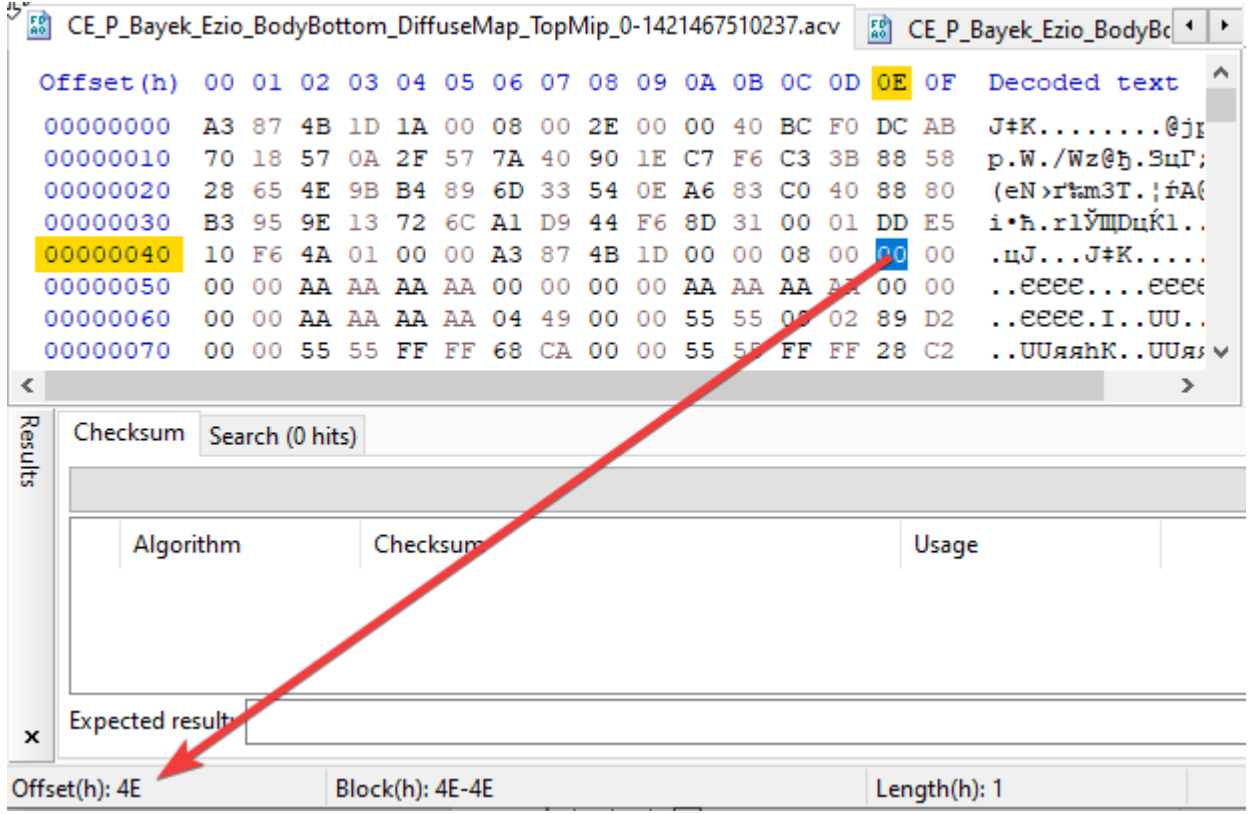

Now we also must find file CE\_P\_Bayek\_Ezio\_BodyBottom\_DiffuseMap.TextureMap, which contain default texture. It name can be like \*Set or \*TextureSet or \*TextureMap.

The possible problem is that it is embedded into another file of material type, as in this case. We can investigate this with ACViewer:

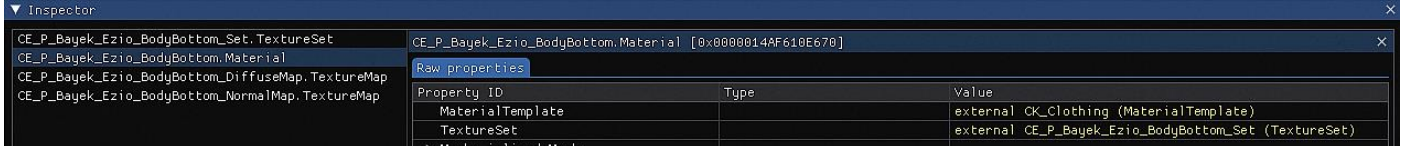

In this case file is CE\_P\_Bayek\_Ezio\_BodyBottom-1421467510384.acv (Material).

To be sure find value **0x0000014AF610E5D1**: CE\_P\_Bayek\_Ezio\_BodyBottom\_DiffuseMap.TextureMap in CE\_P\_Bayek\_Ezio\_BodyBottom-1421467510384.acv. 0000014AF610E5D1 = big endian D1E510F64A010000

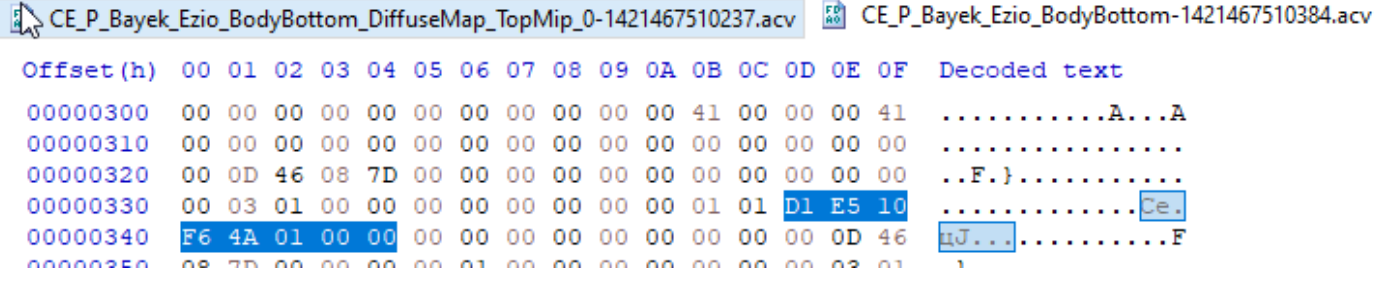

From 33D begin our TextureMap file. Find "10 B5 52 86" - it must be after 33D.

88 CE\_P\_Bayek\_Ezio\_BodyBottom\_DiffuseMap\_TopMip\_0-1421467510237.acv | 88 CE\_P\_Bayek\_Ezio\_BodyBottom-1421467510384.acv

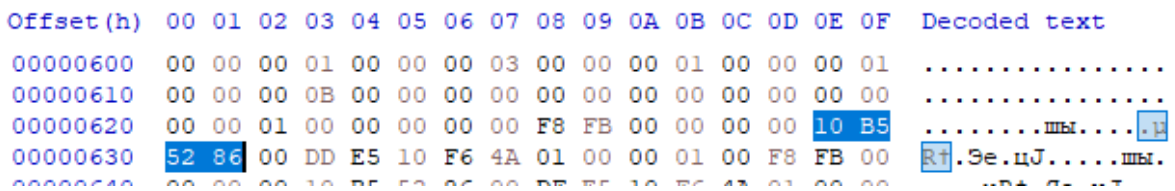

Click on the first byte ("10"). You need to move forward for 137 bytes (89 bytes in hex value).

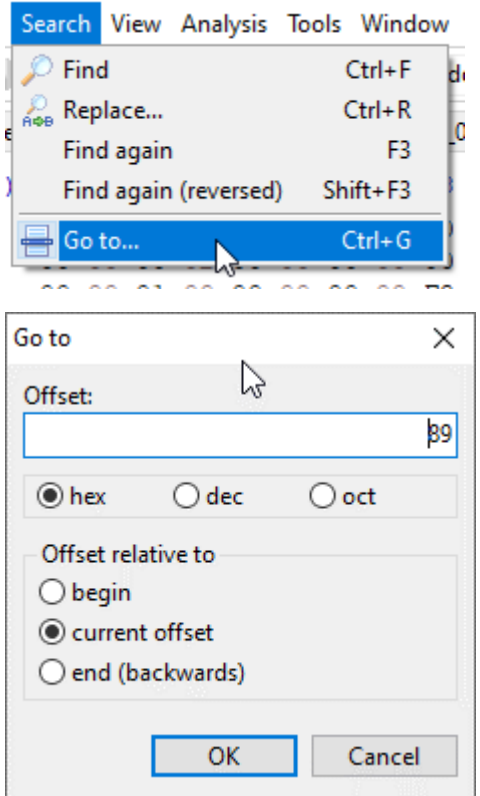

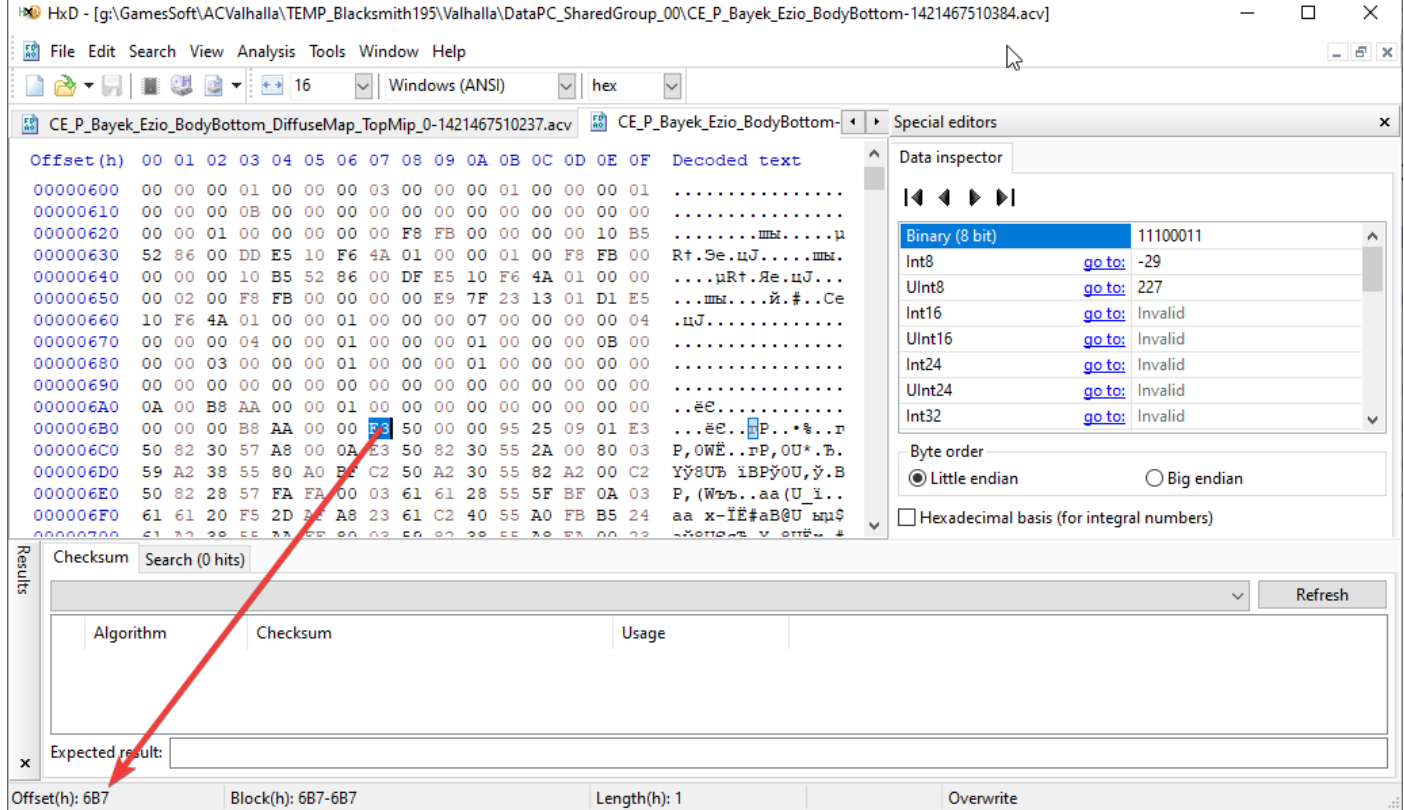

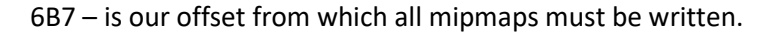

#### Save texture

As we always need only the best quality top 0 texture, and this acv file don't contain another data after texture data, I save dds with the tool **Raw texture previewer/converter.** Enter offset 4E that we find. This tool sometimes can not define right dimensions, so we can find them in ACViewer (recommended) or just experimental way.

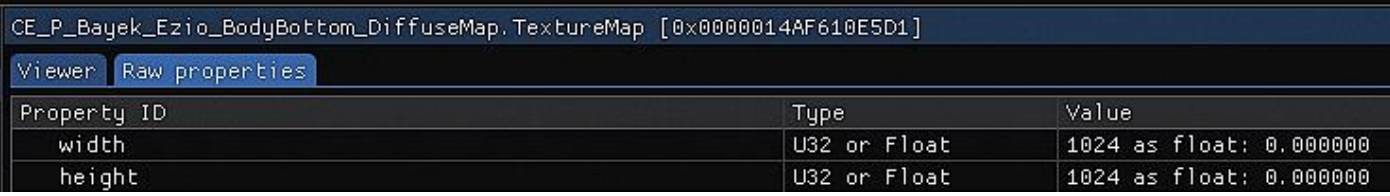

DDS format is also in properties:

Value 3 – BC1, 10 – BC7, etc. BC2 and BC3 also used in AC games.

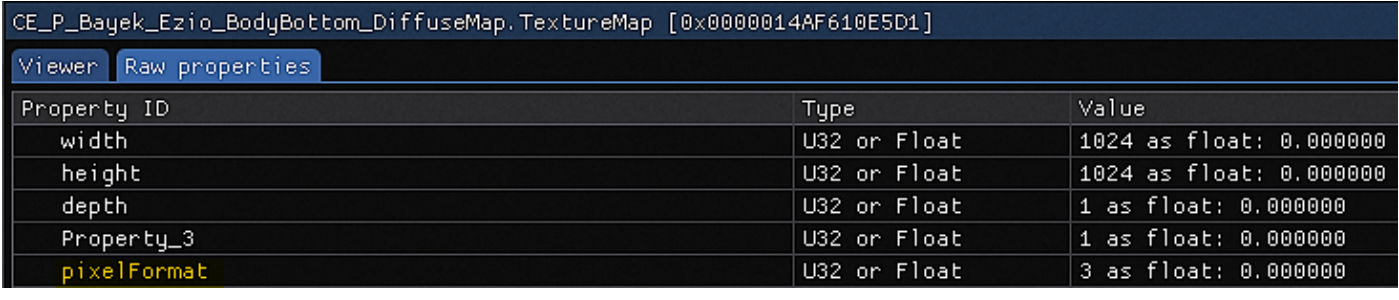

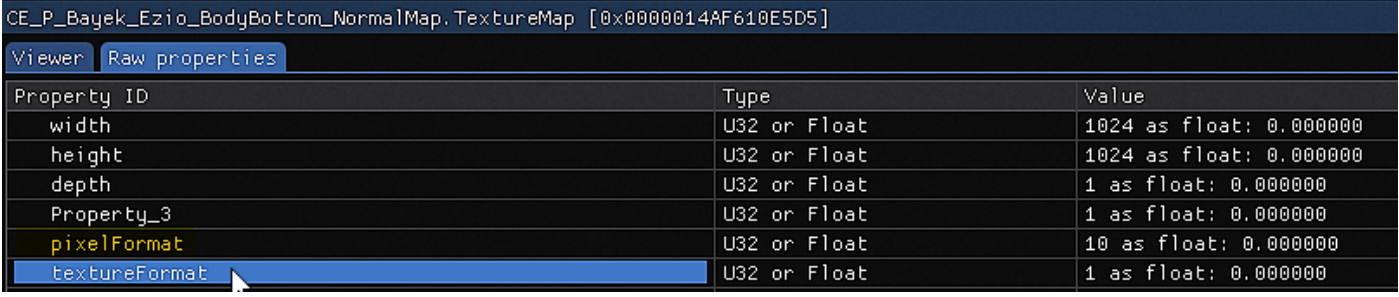

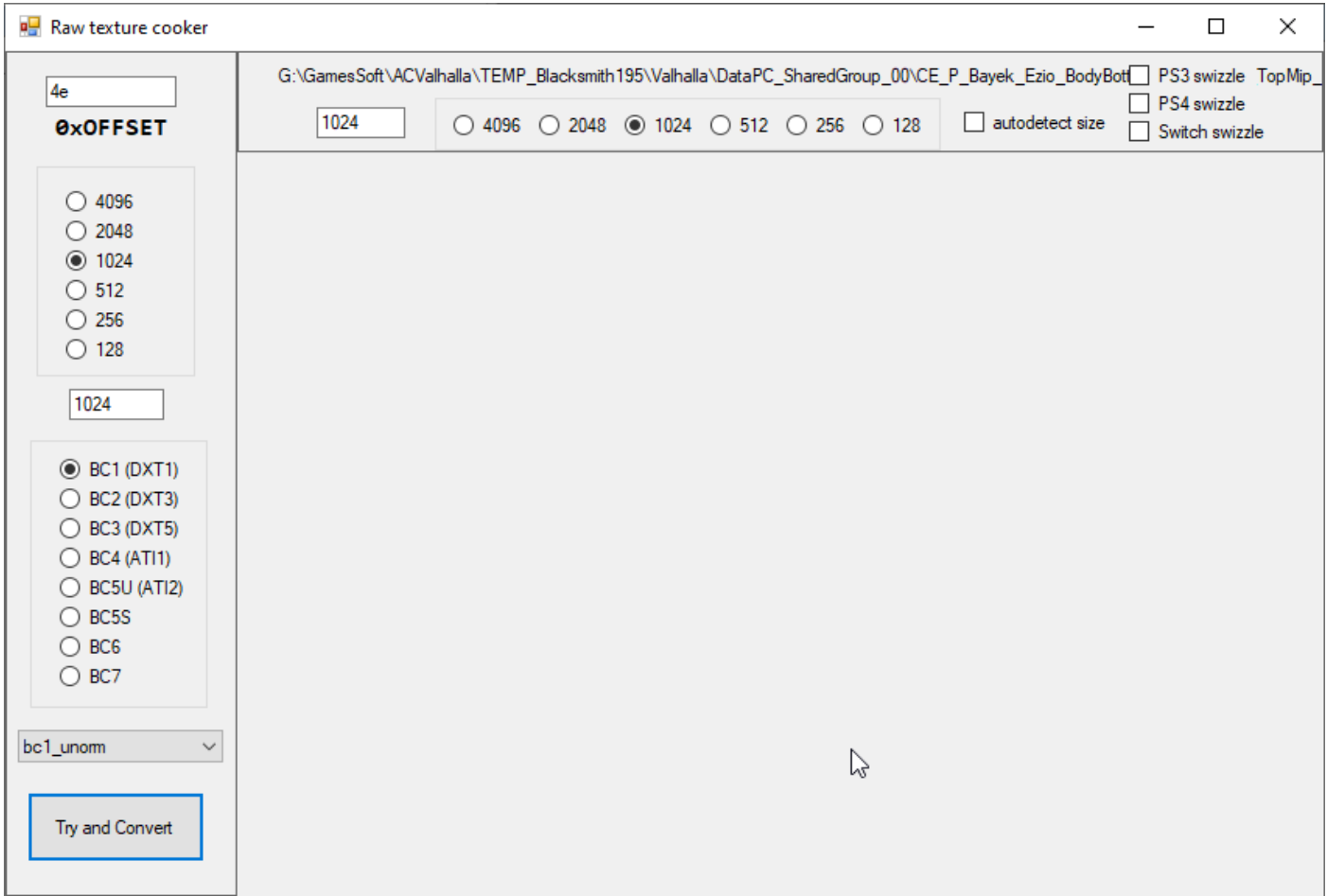

Result - CE\_P\_Bayek\_Ezio\_BodyBottom\_DiffuseMap\_TopMip\_0-1421467510237.dds

Now we can convert it and edit as we want. To convert dds to tga/png and vice versa I use NVIDIA Texture Tools.

I prefer to save one dds file with mipmaps.

For this example, **CE\_P\_Bayek\_Ezio\_BodyBottom\_DiffuseMap.dds** is our edited texture with all mipmaps levels.

# Making forger file

To understand parameters read all articles: [Forger patch manager -](https://www.nexusmods.com/assassinscreedodyssey/mods/42?tab=articles) articles b[y hypermorphic](https://www.nexusmods.com/assassinscreedodyssey/users/10781498)

Take as template file from another similar mod.

In this example we must patch tree files:

**0x0000014AF610E5D1**: CE\_P\_Bayek\_Ezio\_BodyBottom\_DiffuseMap.TextureMap

We must patch file 1421467510384 CE\_P\_Bayek\_Ezio\_BodyBottom

256 256 DataFileOffsetHex = A0080 Size = 43704 (sum of all mips from 256 to 1) Offset = 6B7

**0x0000014AF610E5DD = 1421467510237**: CE\_P\_Bayek\_Ezio\_BodyBottom\_DiffuseMap\_TopMip\_0.CompiledMip

1024 1024 DataFileOffsetHex = 80 Size = 524288 (it's 1024x1024 / 2) Offset = 4E

**0x0000014AF610E5DF = 1421467510239**: CE\_P\_Bayek\_Ezio\_BodyBottom\_DiffuseMap\_TopMip\_1.CompiledMip

512 512 DataFileOffsetHex = 80080 Size = 131072 (it's 512x512 / 2) Offset = 4E

**DataFileOffsetHex is 80 for BC1,BC2, BC3 and 94 for BC7 (DXT10).**

All occurrences of these files in all forger files must be patched. I know, that it was not necessary in Odyssey it was possible to patch only newest forger file, but in Valhalla it not clear, as I was informed of side effect of Ireland forger on England. So I recommend to patch all.

The lines in forger for DataPC\_SharedGroup\_00.forge will be:

{"File":"DataPC\_SharedGroup\_00.forge","FileID":1421467510237,"Edits":[{"OffsetHex":"4E","DataFile":" CE\_P\_Bayek\_Ezio\_BodyBottom\_DiffuseMap.dds ","DataFileOffsetHex":"80","DataFileSize":524288}]},

{"File":"DataPC\_SharedGroup\_00.forge","FileID":1421467510239,"Edits":[{"OffsetHex":"4E","DataFile":" CE\_P\_Bayek\_Ezio\_BodyBottom\_DiffuseMap.dds ","DataFileOffsetHex":"80080","DataFileSize":131072}]},

{"File":"DataPC\_SharedGroup\_00.forge","FileID":1421467510384,"Edits":[{"OffsetHex":"6B7","DataFile":" CE\_P\_Bayek\_Ezio\_BodyBottom\_DiffuseMap.dds ","DataFileOffsetHex":"A0080","DataFileSize":43704}]},

## Few words about game updates

It must be clear, that Ubisoft don't support modding in any way. One of the obvious reasons – their online in-game store. So new game versions can contain files with new formats or encryption that will break work of tools and mods. I recommend making backup of all game files before running game update and never turn on autoupdate.

# Useful links

[Mesh swapping \(How to\)](https://www.nexusmods.com/assassinscreedvalhalla/articles/20) by [tholwin](https://www.nexusmods.com/assassinscreedvalhalla/users/6544274) [How to find hex offsets for DiffuseMap files](https://www.nexusmods.com/assassinscreedvalhalla/articles/11) by [tholwin](https://www.nexusmods.com/assassinscreedvalhalla/users/6544274) [Modder's pack](https://www.nexusmods.com/Download/?id=541&game_id=2610&source=FileExpander) b[y Makacha](https://www.nexusmods.com/users/49223398) (pdf manual) [Forger patch manager -](https://www.nexusmods.com/assassinscreedodyssey/mods/42?tab=articles) articles by [hypermorphic](https://www.nexusmods.com/assassinscreedodyssey/users/10781498)